# **MIRZA-G Documentation**

*Release 2.0.0*

**Rafal Gumienny**

**Jan 11, 2017**

#### Contents

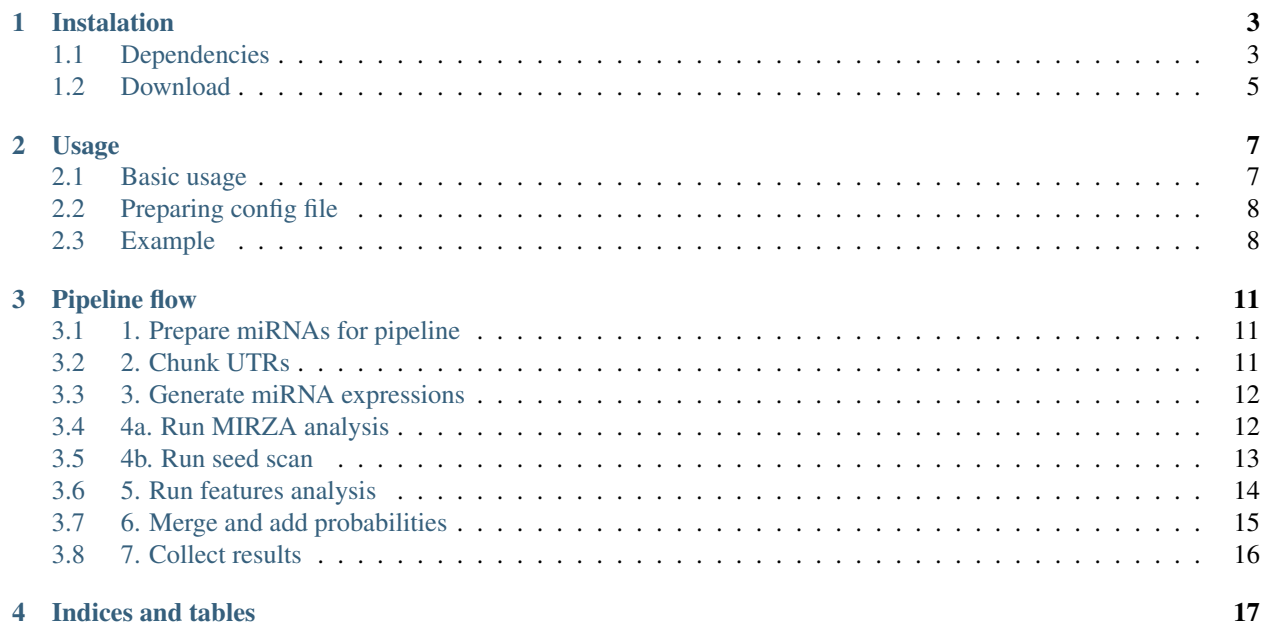

Contents:

# **Instalation**

## <span id="page-6-1"></span><span id="page-6-0"></span>**1.1 Dependencies**

#### **1.1.1 MIRZA**

Download and install [MIRZA.](http://www.clipz.unibas.ch/index.php?r=tools/mirza/Submission/index) It is statically compiled so you do not need to compile it again

## **1.1.2 CONTRAfold**

Download and install [CONTRAfold.](http://contra.stanford.edu/contrafold/download.html) It might be that you experience an error when compiling CONTRAfold. Something like this:

```
In file included from LBFGS.hpp:52:0,
                 from InnerOptimizationWrapper.hpp:12,
                 from OptimizationWrapper.hpp:12,
                 from Contrafold.cpp:16:
LBFGS.ipp: In instantiation of 'Real LBFGS<Real>::Minimize(std::vector<T>&) [with.
\rightarrowReal = double]':
OptimizationWrapper.ipp:260:9: required from 'void OptimizationWrapper<RealT>::
˓→LearnHyperparameters(std::vector<int>, std::vector<T>&) [with RealT = double]'
Contrafold.cpp:451:9: required from 'void RunTrainingMode(const Options&, const std:
˓→:vector<FileDescription>&) [with RealT = double]'
Contrafold.cpp:68:54: required from here
LBFGS.ipp:112:105: error: 'DoLineSearch' was not declared in this scope, and no
→declarations were found by argument-dependent lookup at the point of instantiation
˓→[-fpermissive]
LBFGS.ipp:112:105: note: declarations in dependent base 'LineSearch<double>' are not
˓→found by unqualified lookup
LBFGS.ipp:112:105: note: use 'this->DoLineSearch' instead
make: *** [Contrafold.o] Error 1
```
To fix it:

• add -fpermissive flag to CSXXFLAGS in Makefile:

```
CXXFLAGS = -O3 -DNDEBUG -W -pipe -Wundef -Winline --param large-function-
˓→growth=100000 -Wall -fpermissive
instead of
CXXFLAGS = -03 -DNDEBUG -W -pipe -Wundef -Winline --param large-function-
˓→growth=100000 -Wall
```
• add in Utilities.hpp:

#include <limits.h>

#### **1.1.3 Jobber**

Download and setup Jobber python library for workflow managment.

pip install Jobber

After installation start the Jobber daemon:

```
$ nohup jobber_server > jobber.log 2>&1 &
```
Note: If you installed Jobber as user you might not have an access to the jobber\_server. By default the binary location is \$HOME/.local/bin and you have to export it in bash:

\$ export PATH="\$HOME/.local/bin:\$PATH"

or add this statement to .bashrc file.

jobber\_server produces ~/.jobber/jobber.pid file that indicates whether the Jobber is already running. If the file exists one cannot start new instance of the jobber\_server. This file is not clean when jobber\_server is killed - only when it was stopped with stop command. Thus, after some crash one have to remove this file in order to start jobber\_server again.

This will automatically create a  $\sim$ /.jobber and  $\sim$ /jobber/log directories and it will put there config.py and executers.py files. Look at them and adjust according to your needs.

This should create a jobber.sqlite file next to config.py where jobs will be stored (all in ~/.jobber). Now you can create pipelines that will be managed with a python script.

To stop the jobber daemon, run following command:

\$ jobber\_server -stop

You can watch and control your jobs and pipelines present in the database using simple we interface. To launch it type:

\$ jobber\_web

or

```
$ jobber_web --ip Your.IP.addres --port YourPort
```
Note: If you would like to run MIRZA-G pipeline locally without DRMAA change executer in config.py file from "drmaa" to "local"

#### **1.1.4 Python**

Install python modules:

• Jobber (see upper paragraph)

- drmaa (if you are going to submit it to the cluster)
- statsmodels
- pandas
- BioPython
- dendropy
- numpy
- scipy

# <span id="page-8-0"></span>**1.2 Download**

The pipeline is available as a git repository on GitHub:

git clone https://github.com/guma44/MIRZAG.git

By default we provide 3'UTR sequences without alignments. If you would like run MIRZA-G with conservation you need to download alignments to this particular 3'UTR set.

wget http://www.clipz.unibas.ch/public/mirza/MIRZAG\_alignments.tar.gz

You can also download whole package including alignments from out website:

wget http://www.clipz.unibas.ch/public/mirza/pipeline\_MIRZAG.tar.gz

# **Usage**

# <span id="page-10-1"></span><span id="page-10-0"></span>**2.1 Basic usage**

Command to launch the pipeline is as follows:

```
python MIRZA_G_pipeline.py run --config congig.ini --name-suffix name_of_the_run
```
All parameters for the script:

The main script launching MIRZA-G analysis pipeline

usage: MIRZA-G [-h] {run, clean} ...

#### Sub-commands:

run Run a pipeline

```
usage: MIRZA-G run [-h] [-v] --config CONFIG [--name-suffix NAME_SUFFIX]
                   [--protocol {seed, scan}] [--calulate-bls]
                   [--modules [MODULES [MODULES ...]]]
```
Options:

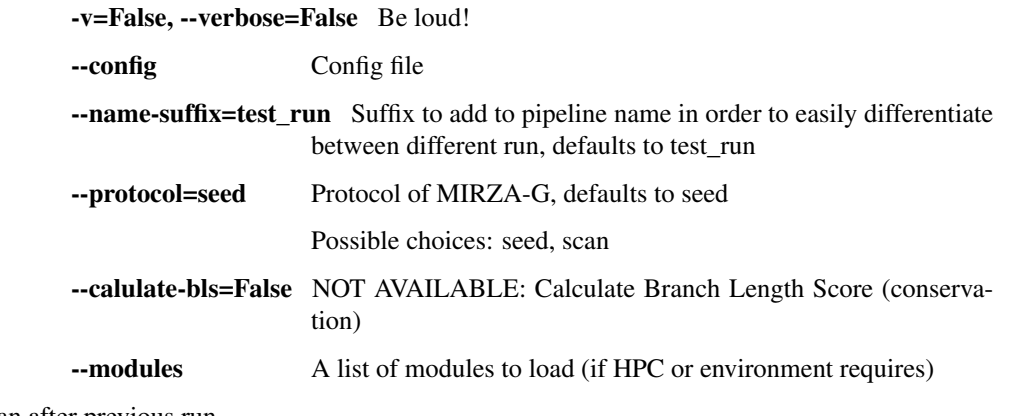

clean Clean after previous run

usage: MIRZA-G clean [-h] [-v] [-y]

Options:

-v=False, --verbose=False Be loud!

-y=False, --yes=False Force deletion of files.

# <span id="page-11-0"></span>**2.2 Preparing config file**

Copy config\_example.ini from MIRZA-G directory to your working directory (directory where you want to perform calculation, WD):

```
cd Your/Working/Direcory
cp Path/To/MIRZA-G/config_example.ini config.ini
```
Set all the necessary paths in your config.ini file as indicated in the comments inside the file. The most importand are:

- motifs: "Path/To/miRNAs.fa" abs path to an input fasta file with mi/siRNA sequences of length 21 or more
- seqs: "Path/To/MIRZA-G/data/UTR\_Sequences.fa" abs path to a fasta file with the UTR sequences from which the coordinate file will be generated (you can use 3'UTR sequences in the MIRZA-G/data directory, for this file there are also alignments for conservation precalculated)
- mirza\_binary: "MIRZA" path to MIRZA binary (or how you invoke it in the bash)
- contrafold\_binary: "contrafold" path to CONTRAfold binary (or how you invoke in the bash)

#### Models paths:

- model with bls: "Path/To/MIRZA-G/data/glm-with-bls.bin" abs path to the model with BLS (you can find it in the pipeline/data directory)
- model\_without\_bls: "Path/To/MIRZA-G/data/glm-without-bls.bin" same as before

Additionally when you would like to calculate with evolutionary conservation you have to make sure that the variable run\_only

- phylogenetic\_tree: "Path/To/MIRZA-G/data/human\_tree.nh" abspath to provided phylogenetic tree
- alignment\_directory: "Path/To/MIRZA-G/data/HumanAlignments/" abspath to provided human alignments directory this directory is already in the MIRZA-G directory. If you downloaded from GitHub you have to download it additionally.

If you would like to run it on cluster follow instructions in the configuration file and ask your admin what parameters you need to set up before (like DRMAA path, modules necessary, queues names etc.). All these parameters can be set up in config.ini.

To run it locally it takes ~70 to 90 seconds for one miRNA without conservation calculation and ~170 seconds with calculation (This might be substantial amount of time (up to half an hour per miRNA) for worse processors).

# <span id="page-11-1"></span>**2.3 Example**

To test the pipeline go to the tests directory and run:

```
cd Path/To/MIRZA-G/tests
bash rg_run_test.sh help
```
Note: Usage: rg\_run\_test.sh clean/run [MIRZA/binary/path] ['CONTRAfold/binary/path']

And if you have installed MIRZA and CONTRAfold to default locations (MIRZA and contrafold) run:

bash rg\_run\_test.sh run

Otherwise provide paths to BOTH of them:

bash rg\_run\_test.sh run Path/To/MIRZA/binary Path/To/CONTRAfold/binary

## **Pipeline flow**

## <span id="page-14-1"></span><span id="page-14-0"></span>**3.1 1. Prepare miRNAs for pipeline**

Prepare miRNA fasta file for MIRZA i.e. for each miRNA sequence check if it is 21 nucleotide long and if not eliminate it. It also replaces all u or U into T. In the same time it splits miRNAs into separate files.

usage: rg\_prepare\_mirnas\_for\_mirza\_and\_split [-h] [-v] --input INPUT [--output-dir OUTPUT\_DIR]

Options:

-v=False, --verbose=False Be loud!

-input Input miRNA file in fasta format.

--output-dir=Output Directory for split files, defaults to Output

# <span id="page-14-2"></span>**3.2 2. Chunk UTRs**

Take UTRs and generate fragments by sliding window that can be fed into MIRZA

```
usage: rg_generate_utr_chunks [-h] [-v] [--input INPUT] --output-dir
                              OUTPUT_DIR [--part-size PART_SIZE]
                              [--window-size WINDOW_SIZE]
                              [--slide-size SLIDE_SIZE]
```
Options:

-v=False, --verbose=False Be loud!

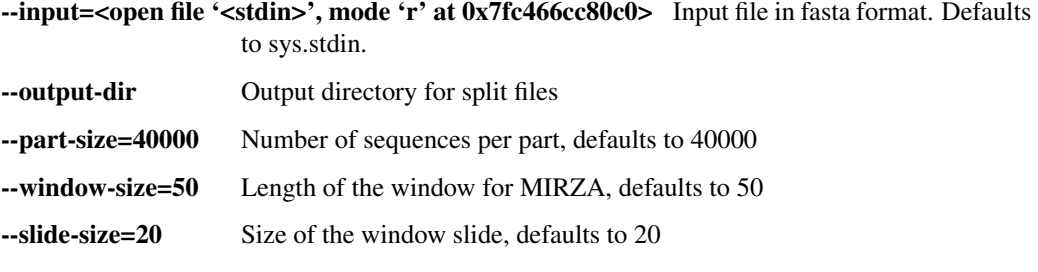

## <span id="page-15-0"></span>**3.3 3. Generate miRNA expressions**

Generate expressions of miRNAs. This file is required by MIRZA and is composed just from the miRNA ID and its expression. Here we set up expression for each miRNA to 1.

There is no special script dedicated to this function. It is just the bash command:

cat input | ruby -ne 'puts "# $({\S}_\_.\text{strip()}[1,-1])\t1"$  if  ${\S}_\_.\text{start\_with?}(">\")' > output$ 

## <span id="page-15-1"></span>**3.4 4a. Run MIRZA analysis**

If the option "scan" as a miRNA target search is chosen putative targets are selected based on MIRZA interaction energy. Thus, this is the part of the pipeline scans the 3'UTRs with MIRZA to find it.

This script generates the jobs of the pipeline that will do the analysis on the split files.

usage: run\_mirza\_scan [-h] [-v] --config CONFIG --group-id GROUP\_ID --input-dir INPUT\_DIR --working-dir WORKING\_DIR

Options:

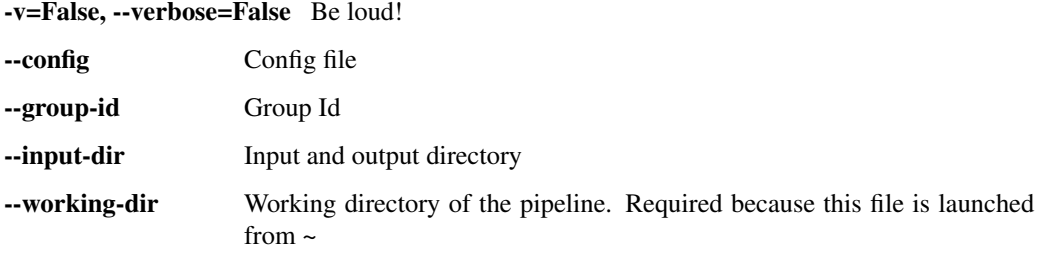

#### **3.4.1 I. Calculate coordinates with MIRZA**

Here the MIRZA algorithm is used to calculate the energy between miRNA and the 3'UTR fragments generated before. MIRZA is launched from the command:

MIRZA expressions.tab mrnas.fa mirnas.fa 50 noupdate

And the result is piped to the analysis script:

Take MIRZA output and arrange it in proper way

```
usage: rg_extract_data_from_mirza_output [-h] [-v] [--output OUTPUT] --seqs
                                         SEQS --threshold THRESHOLD
                                          [--context CONTEXT]
```
Options:

-v=False, --verbose=False Be loud!

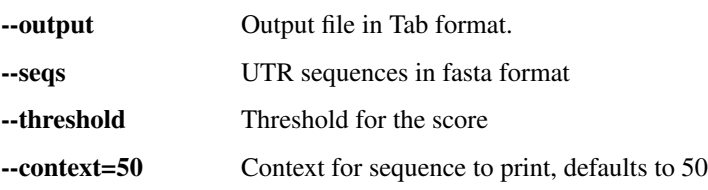

#### **3.4.2 II. Merge and filter results**

The results are merged with bash command and duplicate results resulting from eg. overlapping 3'UTR fragments or transcripts from the same gene.

Filter duplicates in coordinates by id, miRNA and sequence

```
usage: rg_filter_duplicates_from_scan [-h] [-v] --coords COORDS --split-by
                                      SPLIT_BY --index-after-split
                                      INDEX_AFTER_SPLIT --output OUTPUT
```
Options:

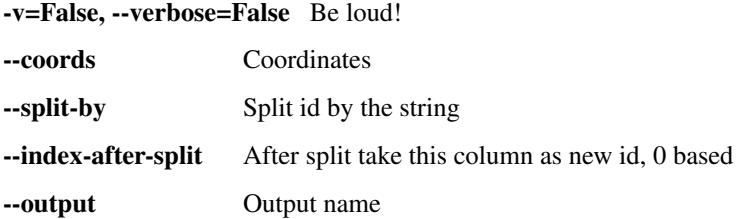

# <span id="page-16-0"></span>**3.5 4b. Run seed scan**

This part is launched if the "seed" options is chosen when starting the pipeline. The putative miRNA targets are found by simple seed match.

Count miRNA seed in the provided sequences according to chosen definition

-v=False, --verbose=False Be loud!

```
usage: rg_count_miRNA_seeds_and_filter_duplicates [-h] [-v] [--motifs MOTIFS]
                                                   [--seqs SEQS]
                                                   [--how {ElMMo, TargetScan, 6-mer}]
                                                   [--output OUTPUT]
                                                   [--context CONTEXT]
                                                   --split-by SPLIT_BY
                                                   --index-after-split
                                                   INDEX_AFTER_SPLIT
```
Options:

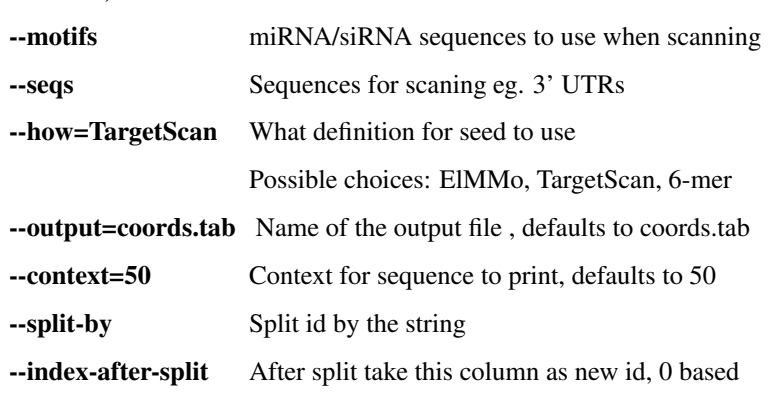

# <span id="page-17-0"></span>**3.6 5. Run features analysis**

This is the main part of the pipeline where all the features are calculated.

### **3.6.1 I. Calculate MIRZA**

Calculate MIRZA interaction energy and MIRZA-based Branch Length Score (conservation) for the provided coordinates of putative targets.

```
usage: rg_calculate_MIRZA [-h] [-v] [--onlyMIRZA {yes,no}] [--seq SEQ]
                          [--out OUT] [--coords COORDS] [--motifs MOTIFS]
                          [--tree TREE] [--mln-dir MLN_DIR] [--threshold THR]
                          [--contextLen CONTEXTLEN] [--mirzabin MIRZABIN]
                          [--reforg REFORG]
```
Options:

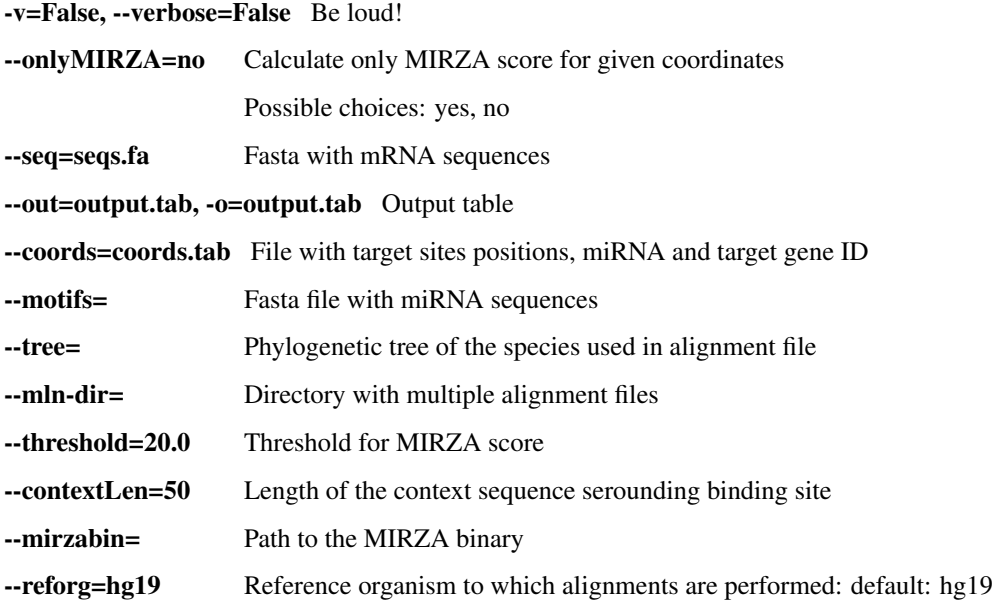

#### **3.6.2 II. Calculate accessibility with CONTRAfold**

A [CONTRAfold](http://contra.stanford.edu/contrafold/) algorithm is used to calculate accessibility of target site for miRNA.

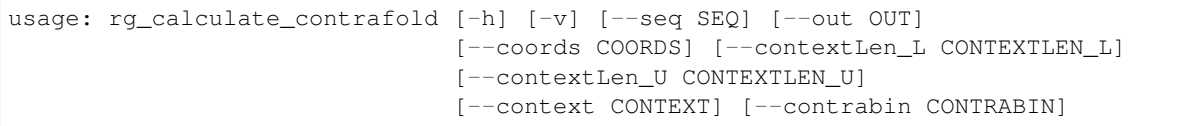

Options:

-v=False, --verbose=False Be loud!

--seq=seqs.fa Fasta file with mRNA sequences , defaults to seqs.fa --out=output.tab.gz output file, defaults to output.tab.gz

--coords=coords.tab file with target sites positions, miRNA and target gene ID

--contextLen L=0 length of the context sequence downstream binding site to be unwinded --contextLen\_U=0 length of the context sequence upstream binding site to be unwinded --context=50 length of the context of the seed to be checked --contrabin=contrafold Path to CONTRAfold binary

#### **3.6.3 III. Calculate flanks composition**

Calculate flanks composition using provided coordinates.

```
usage: rg_calculate_flanks_composition [-h] [-v] [--seg SEQ] [--out OUT]
                                        [--coords COORDS]
                                        [--contextLen CONTEXTLEN]
```
Options:

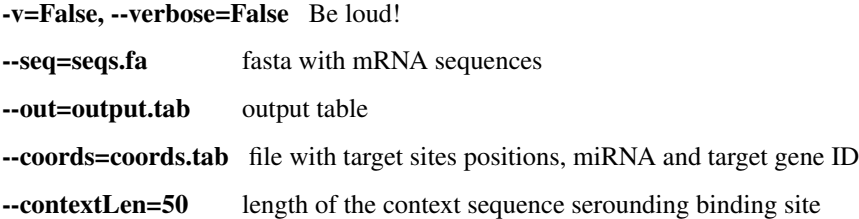

#### **3.6.4 IV. Calculate distance to the boundary**

Calculate distance to the boundary based on provided coordinates for targets.

```
usage: rg_calculate_distance [-h] [-v] [--seq SEQ] [--out OUT]
                             [--coords COORDS] [--contextLen CONTEXTLEN]
```
Options:

```
-v=False, --verbose=False Be loud!
--seq=seqs.fa fasta with mRNA sequences
--out=output.tab, -o=output.tab output table
--coords=coords.tab file with target sites positions, miRNA and target gene ID
--contextLen=50 length of the context sequence serounding binding site
```
# <span id="page-18-0"></span>**3.7 6. Merge and add probabilities**

Merge all results into one features table

```
usage: rg_merge_results_add_probability_and_calculate_per_gene_score
       [-h] [-v] [--inputs INPUTS] [--coords COORDS] [--model-bls MODEL_BLS]
       [--model-nobls MODEL_NOBLS] [--output OUTPUT] [--only-mirza {yes,no}]
       [--threshold THRESHOLD] [--split-by SPLIT_BY] [--column COLUMN]
       [--name NAME]
```
Options:

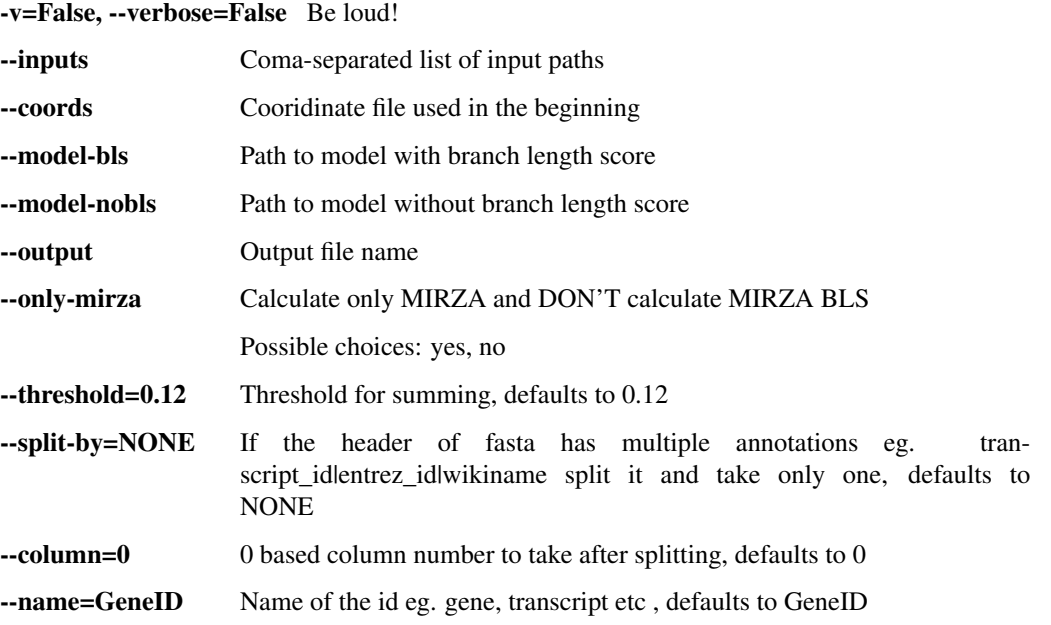

# <span id="page-19-0"></span>**3.8 7. Collect results**

In the end all the results are collected with bash command:

zcat output\_dir/**\\***.score > cwd/mirza\_g\_results\_protocol.tab

**CHAPTER 4**

**Indices and tables**

- <span id="page-20-0"></span>• genindex
- modindex
- search